# Functional analysis of RNA-seq data

Céline Keime keime@igbmc.fr

## Analysis of RNA-seq data

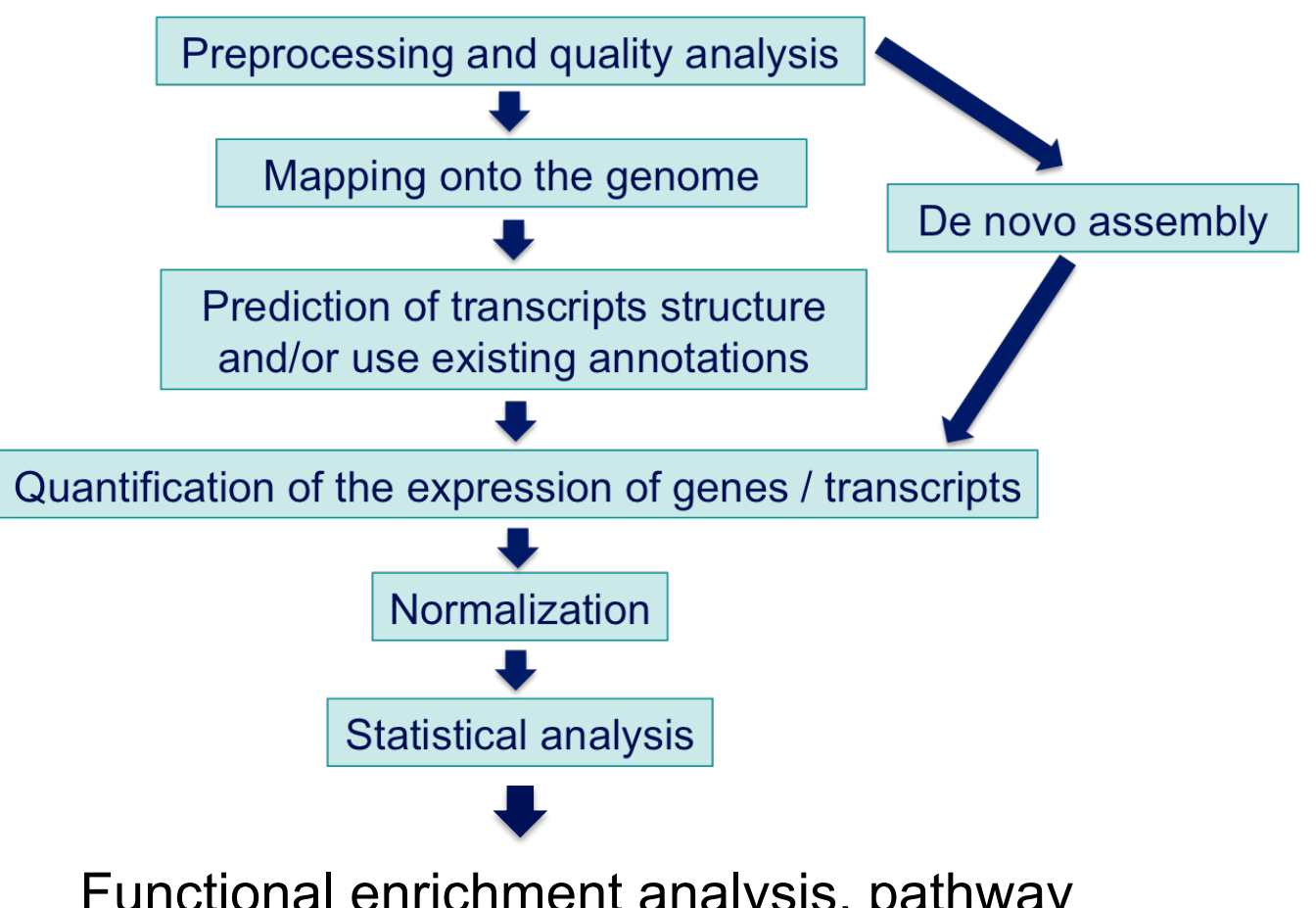

Functional enrichment analysis, pathway analysis, integration with other data, …

## Functional analysis

- $\blacksquare$  A lot of functional analysis tools available
	- **n** Initially developed for microarray data
	- **E.g. GO tools listed in** 
		- http://geneontology.org/docs/go-enrichment-analysis/
	- Methods specific to RNA-seq data
		- **Bioconductor packages** 
			- Goseq (Young et al., Genome Biology 2010;11:R14)
			- SeqGSEA (Wang et al. BMC Bioinformatics 2013, 14(Sup5):S16)
		- GSAASeqSP (Xiong et al Scientific Reports 2014; 4:6347)
- DAVID will be used for this practical session because
	- **qraphical interface & free software**
- < DAVID
	- < **D**atabase for **A**nnotation, **V**isualization and **I**ntegrated **D**iscovery
	- < https://david.ncifcrf.gov/
	- A very interested article describing how to use DAVID : Huang et al. Nature Protocols 2009;4(1):44-57.

#### DAVID

#### **Annotation Summary Results**

- **Current Gene List: demolist1 Current Background: Homo sapiens**
- **El Disease (1 selected)**
- **El Functional\_Categories (3 selected)**
- **El Gene\_Ontology (3 selected)**
- 田 General Annotations (0 selected) **Ⅲ Literature (0 selected)**
- **Ⅲ Main Accessions (0 selected)**
- **El Pathways (3 selected)**
- 田 Protein\_Domains (3 selected)
- **Ⅲ Protein\_Interactions (0 selected)**
- **Ⅲ Tissue\_Expression (0 selected)**

#### \*\*\* Red annotation categories denote DAVID defined defaults\*\*\*

#### **Combined View for Selected Annotation**

**Functional Annotation Clustering Functional Annotation Chart Functional Annotation Table** 

#### **Different sources of annotation**

- Disease (OMIM)
- Gene Ontology
- < Pathways (KEGG, Biocarta)
- < Protein Domains (InterPro, SMART)
- **Protein Interaction (BIND)**

#### **Different tools**

 $\sim$   $\sim$   $\sim$ 

- **EXECUTE: Functional Annotation Clustering** 
	- < Cluster functionally similar terms associated with a gene list into groups
- < Functional Annotation Chart
	- < Identify enriched annotation terms associated with a gene list
- **Functional Annotation Table** 
	- < Query associated annotations for all genes from a list

- Use DAVID to perform functional analysis of genes significantly over-expressed in siMitf vs siLuc samples
	- 1. Select over-expressed genes using the filter tool on GalaxEast
		- Proposed thresholds :
			- Adjusted p-value  $< 0.05$  and  $log<sub>2</sub>(Fold-Change) > 1$

*Genes in siMitfvssiLuc.up.annot.txt file have already been selected according to this adjusted p-value threshold*

*(cf "Threshold of statistical significance" in SARTools advanced parameters)*

- 2. Create a file with gene name for all these genes using the cut tool on GalaxEast
- 3. Analyse this gene list using DAVID

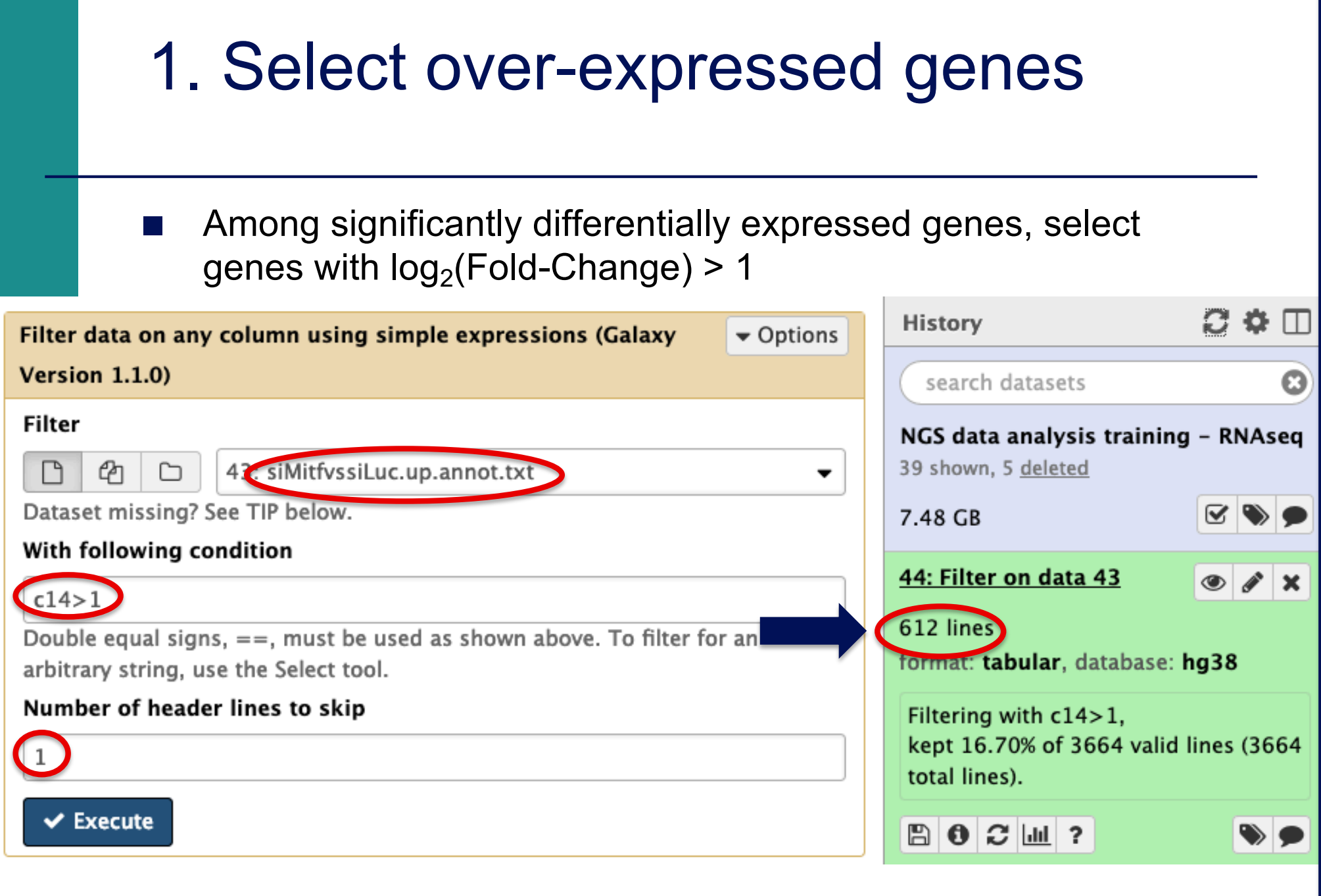

### 2. Create a list of gene names

#### ■ Select associated gene names in the previous table

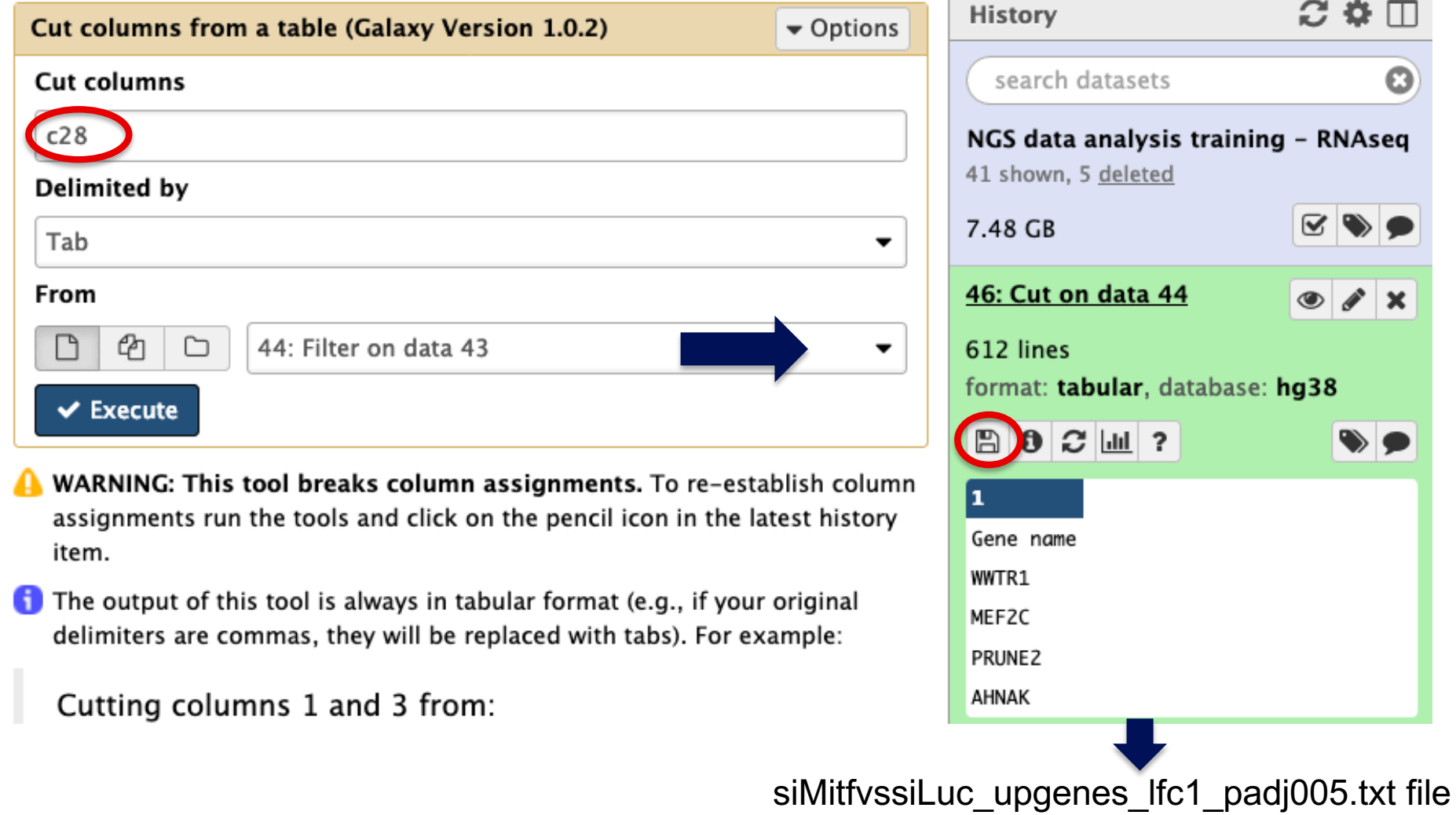

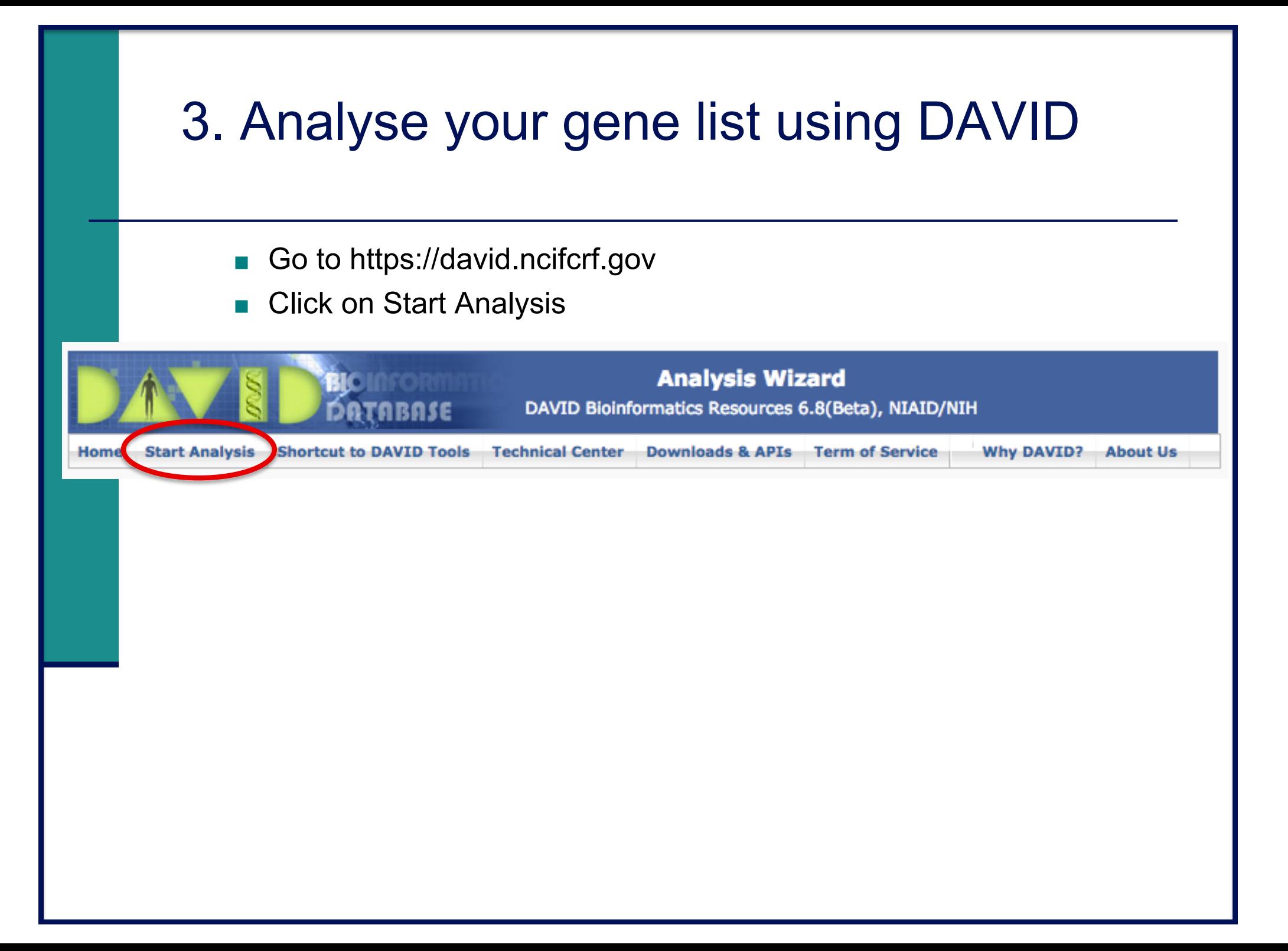

### 3. Start DAVID analysis

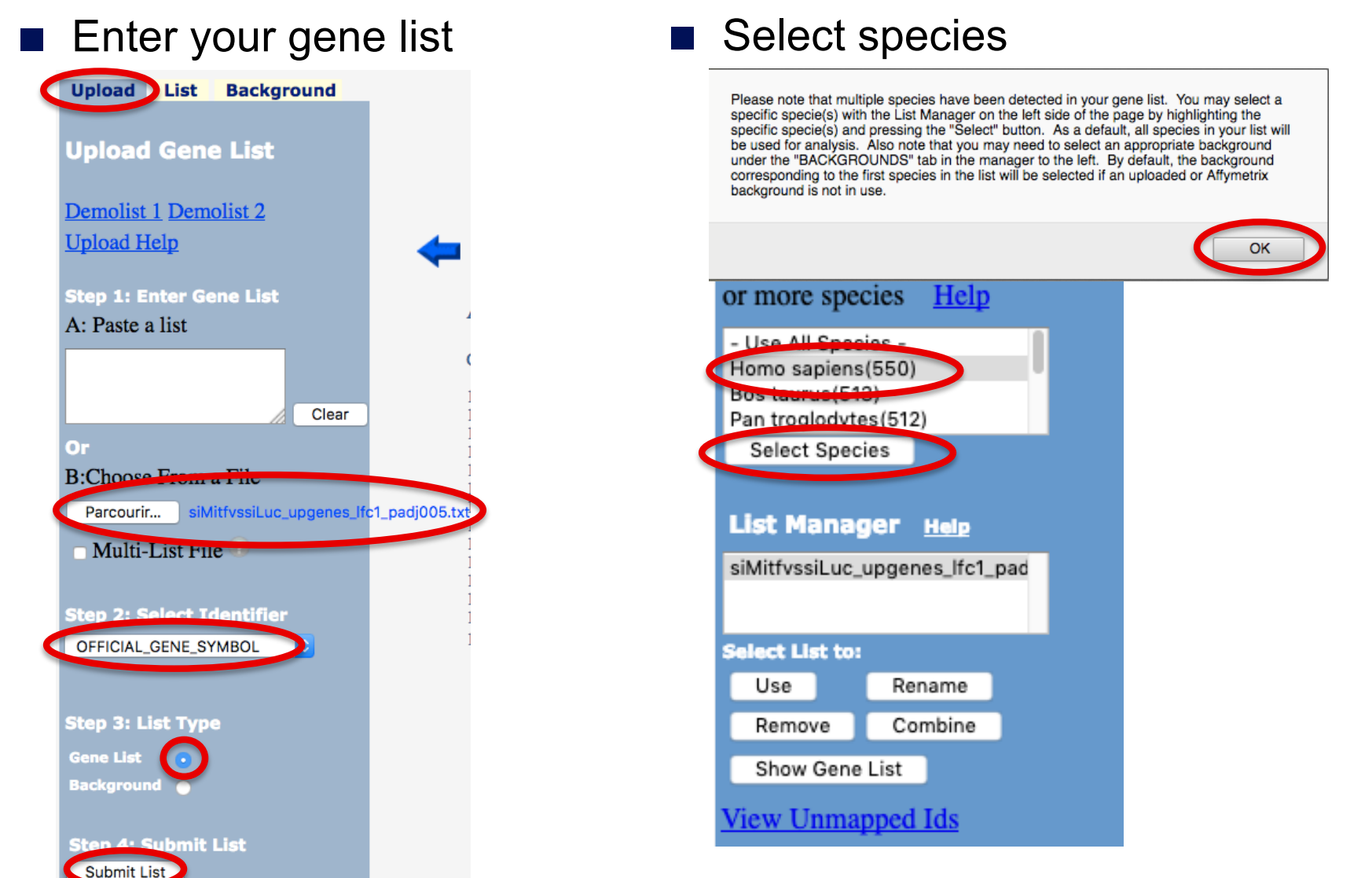

- 1. What are the 10 most enriched functional annotation terms among annotations of the genes from your list ? How many genes are annotated with each of these terms ? Which genes are annotated with the most enriched term ?
- 2. As you see redundancy in previous results, it could be interesting to cluster functionally similar terms into groups. Look at the results of this clustering, for example for the first identified cluster. Click on  $\mathbb{R}$  to visualize members of this cluster (genes and annotations).
- *3. KIT ligand* (*KITLG*) gene is a member of this cluster. What are all associated annotations for this gene ? Among these annotations you will find the KEGG pathway "PI3K-Akt signalling pathway". Are other genes from your list member of this pathway ?

4. We would like to represent on an heatmap the variation of expression of all these genes (list genes in PI3K-Akt signalling pathway) in the four samples

> $\rightarrow$  Prepare a file with the normalized read counts for these genes in all samples using GalaxEast, and use Heatmapper (http://www.heatmapper.ca/expression/) to perform the heatmap

1. Download list genes in PI3K-Akt signalling pathway from DAVID : Click on "Show all list genes" on the bottom of the page representing PI3K-AKT signalling pathway\*

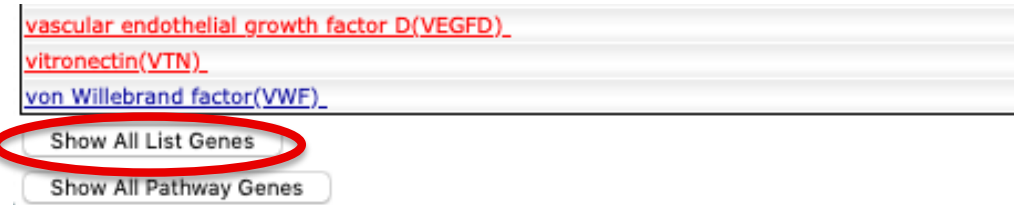

then right click on Download File (top right) and save link target on disk

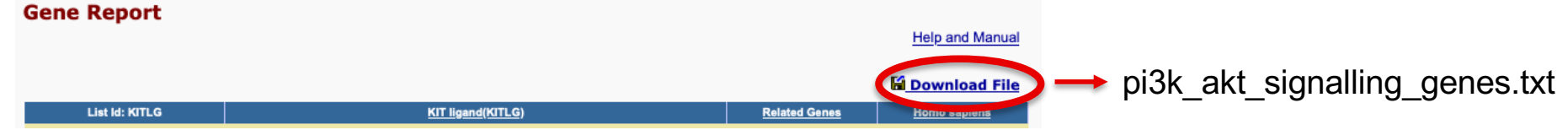

\* You should be on this page at the end of question 3. Otherwise you will find this page in DAVID Functional Annotation Table by searching « PI3K » and clicking on the corresponding link (PI3K-Akt signalling pathway)

We will join the file obtained at step 1 with siMitfvssiLuc.up.annot.txt using the common column (containing gene symbol)  $\rightarrow$  We will thus retain only PI3K-Akt signalling genes from siMitfvssiLuc.up.annot.txt file.

- 2. In order to keep header during this join, rename the column "ID" from file pi3k akt signalling genes.txt to "Gene name" (same name as the column containing gene symbol in siMitfvssiLuc.up.annot.txt file)
- 3. Import pi3k\_akt\_signalling\_genes.txt file on GalaxEast
- 4. On Galaxeast, join siMitfvssiLuc.up.annot.txt with pi3k\_akt\_signalling\_genes.txt on common column (Gene name)
- 5. On GalaxEast, prepare a file with 5 columns : Gene name and four columns containing normalized read counts in the four samples (use "cut" tool and the results obtained at step 4).
- 6. Download this file and change file extension to txt
- 7. Use this file to perform an heatmap representing the variation of expression of these genes in the four RNAseq samples using Heatmapper (http://www.heatmapper.ca/expression/) after changing the name of the first column to NAME

## Heatmap and clustering

■ Heatmap

Colour-scaled representation of the data

Data represented :

- **Expression** 
	- **Normalized and divided by gene length**
	- $\rightarrow$  to compare the expression level of several genes
- **Expression variation** 
	- $log<sub>2</sub>(Fold-Change)$

 $log2 \rightarrow$  over- and under-expression are on symmetric scales à represented :<br> **•** Normalized and divided by gene length<br>
→ to compare the expression level of several genes<br>
\*<br>
\* log<sub>2</sub>(Fold-Change)<br>
log2 → over- and under-expression are on symmetric scales<br>
\* Z-score<br>
→ row z-score

■ Z-score

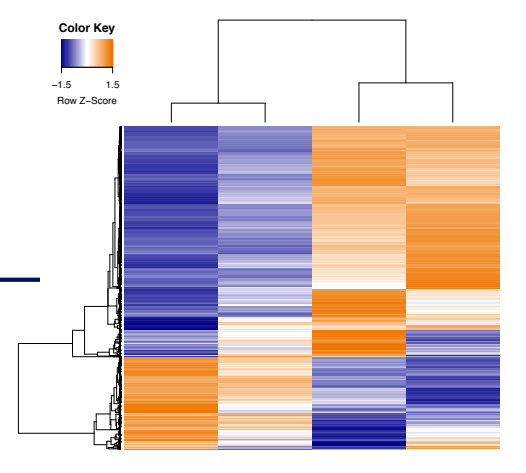

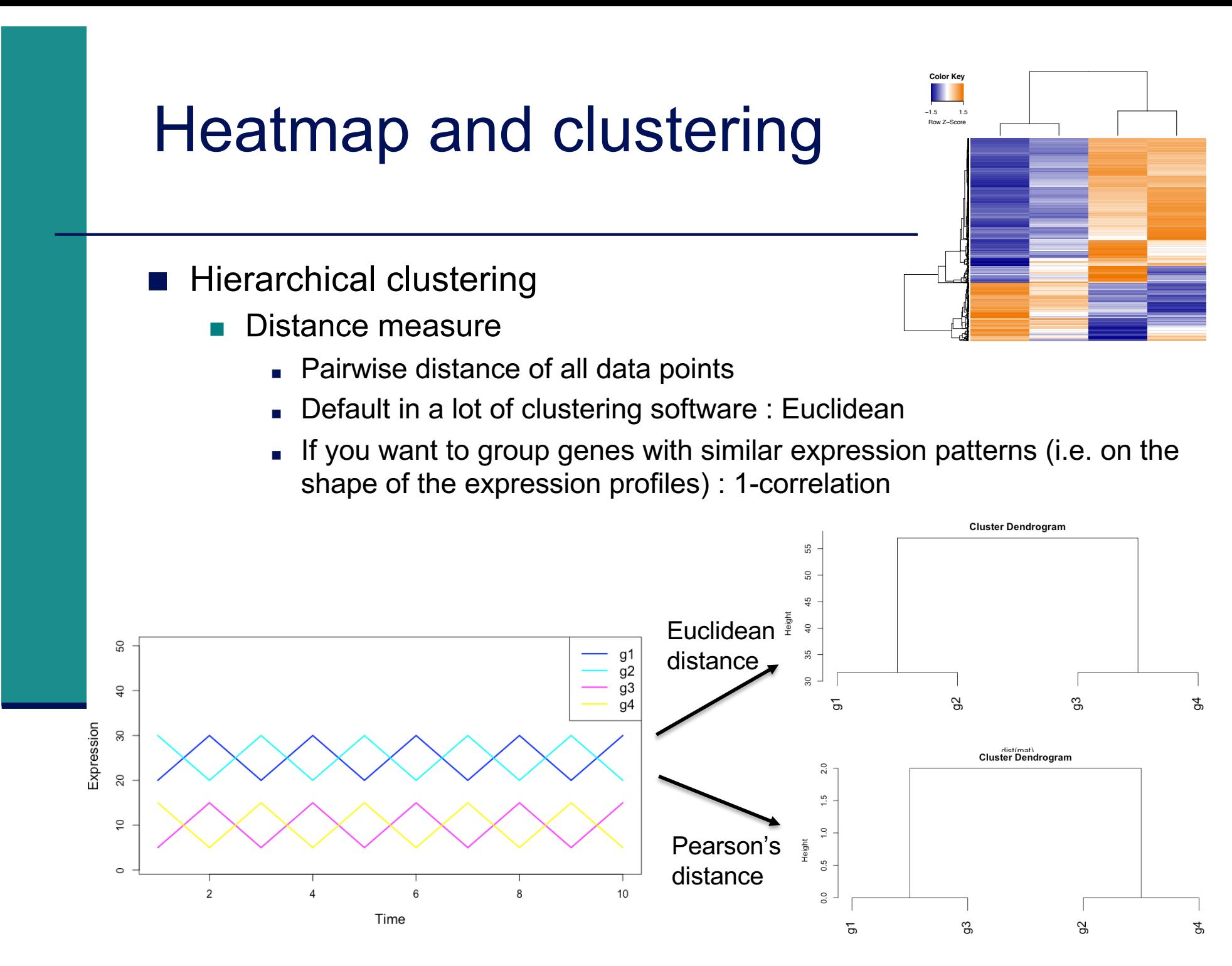

as.dist(1 - cor(t(mat))

## Heatmap and clustering

- **Hierarchical clustering** 
	- Distance measure
		- Pairwise distance of all data points
		- Default in a lot of clustering software : Euclidean
		- <sup>&</sup>lt; If you want to group genes with similar expression patterns (i.e. on the shape of the expression profile) : 1-correlation
		- **To group points**
	- **Clustering method** 
		- To join groups of points
		- Average : distance between two groups = average distance between all pairs of points from the two different groups

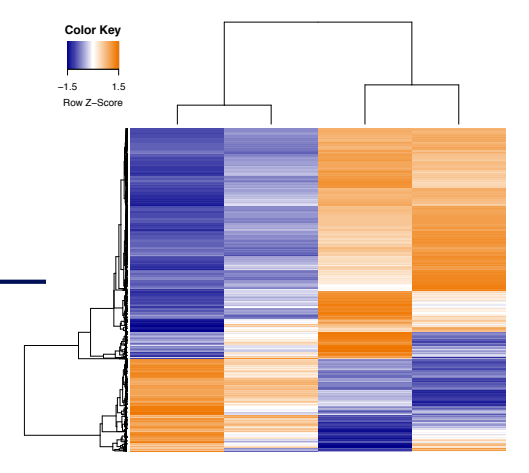